# University of

## Editing your personal profile in Pure:

To edit your personal profile record you will need to select the **Edit profile** button on your **Personal overview** screen.

**IMPORTANT:** When updating fields, the **Create** button will apply your changes, but you will still need to press the blue **Save** button to retain your changes (this is always located at the bottom of the record window).

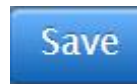

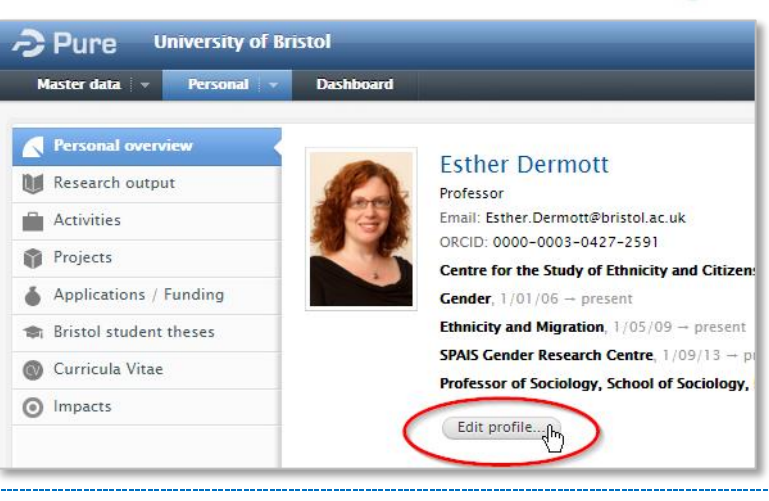

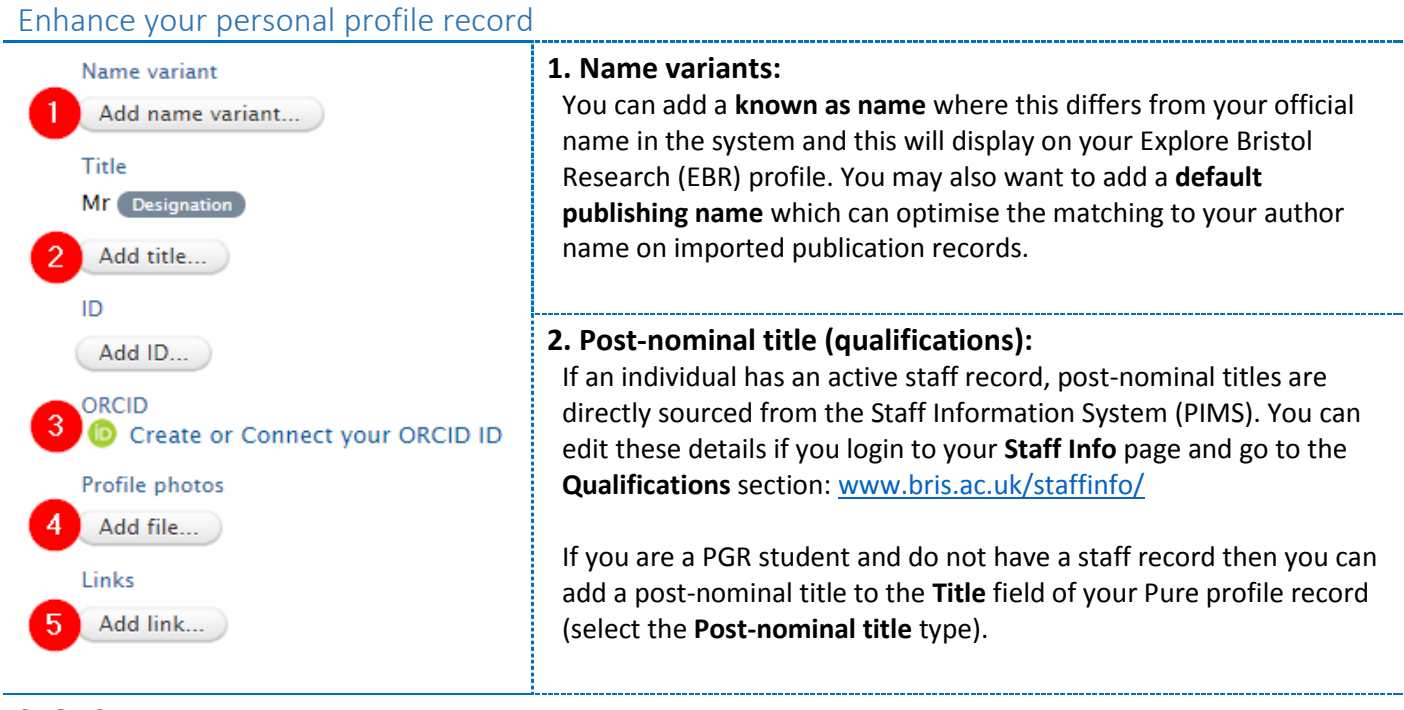

### **3. ORCID:**

ORCID provides a unique id that can be used throughout research and publishing lifecycles. ORCID ids can be particularly helpful to distinguish a researcher from others with a similar name and ensure the correct attribution of published work. Funders and publishers are increasingly asking researchers for their ORCID.

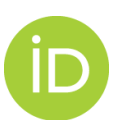

You can add an existing ORCID to Pure or create an ORCID directly from Pure. Further details about the process can be found from our ORCID webpage: [www.bristol.ac.uk/orcid/pure-and-orcid/](http://www.bristol.ac.uk/orcid/pure-and-orcid/)

#### **4. Profile photo:**

Adding a profile picture can significantly enhance your profile page:

- Select the **Add file** button that is located underneath the **Profile photos** field.
- Drag the file or browse your computer for the relevant image file (e.g. PNG or JPG file).

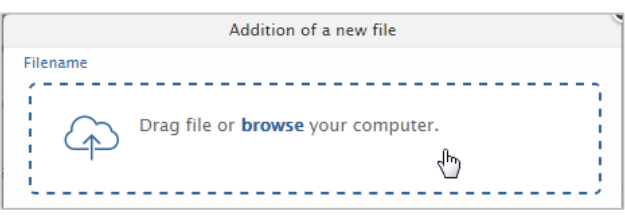

#### **5. Links:**

You can add links to other webpages on your EBR profile. It is highly recommended that you **add a link description or type** to prevent the full display of the URL on your EBR page.

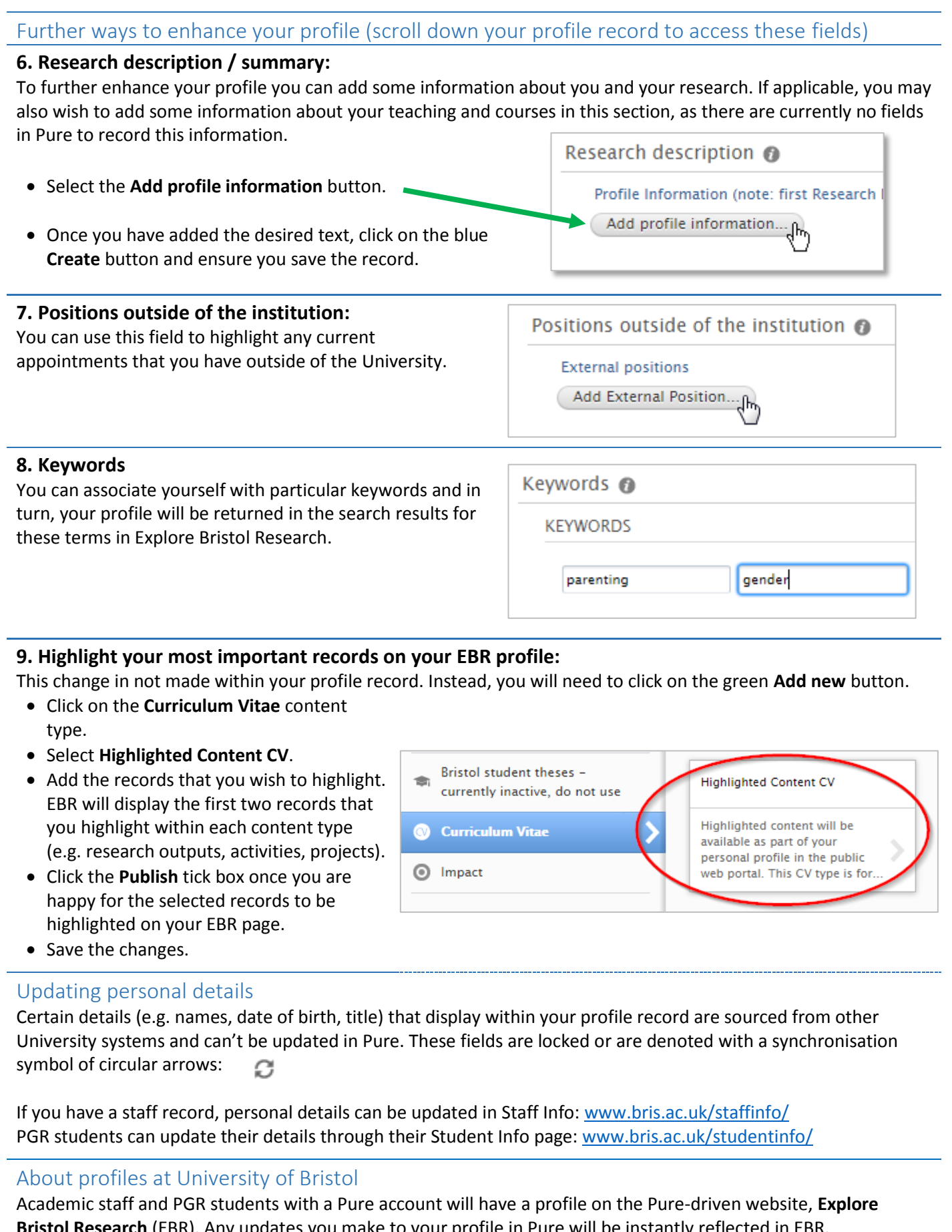

**Bristol Research** (EBR). Any updates you make to your profile in Pure will be instantly reflected in EBR. Many staff and students also have a **People Profiler** page on their Faculty / School webpages. This profile has some integration with Pure and sources the picture, research summary and publications from Pure, however please note that changes will be reflected the following day. For People Profiler support please contact [web](mailto:web-editor@bristol.ac.uk)[editor@bristol.ac.uk](mailto:web-editor@bristol.ac.uk)

 **Need help? Contact pure-support@bristol.ac.uk**